## 全球技术资源库注册流程与文档附件的下载方法

### **Contents**

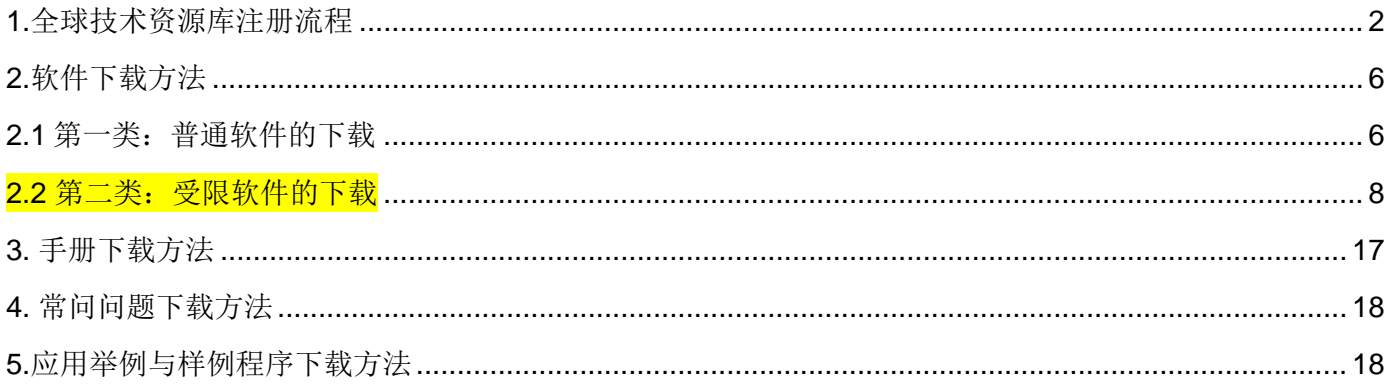

## <span id="page-1-0"></span>**1.**全球技术资源库注册流程

打开注册页面: <https://support.industry.siemens.com/cs/signup?lc=zh-CN>

重要提示:填写的全部信息请使用英文字符。暂不支持中文字符。

▶ <sup>19</sup> 工业在线支持 China ▶ English ▶ 联系我们 ▶ 帮助 >主页 >注册 用户简介 · 登录和使用条件 完成 一般性访问数据 称呼\* ◎ 先生 ○ 女士 姓\* testtest12345 名\*  $testtest12345$ 登录名\*  $\overline{\mathbf{H}}$ 电子邮件\* dc815@sohu.com 需码\* il **................** 密码(重复)\* ................ 论坛内使用的假名\*  $testtest12345$ 电话  $\vert \overline{\mathbf{i}} \vert$ 传真  $\boldsymbol{\Pi}$ 公司 部门 街道 邮政编码 地点 国家与地区  $\overline{\mathsf{v}}$ 语言 中文  $\overline{\mathsf{v}}$ 日 管理您的 AVC卡 □ 访问mySupport文档 激活mySupport-文档访问数据并建立您个人的库。 ■ 是的, 我想注册访问mySupport文档 □ 下载限制输出的软件 访问输出限制软件下载的授权<br>法定限制输出的软件,不宜被广泛地访问。访问输出限制软件的授权只可授予精选的注册用 ■ 是的, 我想注册访问限制输出的软件 \* 必添项  $Go$ ◎ Siemens AG 2009-2015 - 版本说明 | 数据保护条例 | 数据保护使用条件 | Digital ID - 京ICP备06054295号

提示:

!: 密码最少 8 位字符, 必须包含至少下列字符: -大写字符(A-Z) -小写字符(a-z)

**Unrestricted** 

-数字(0-9) -特殊字符(例如:% \* @)

• !: 密码 (重复): 意思是请将同样的密码再次输入一遍

#### Unrestricted

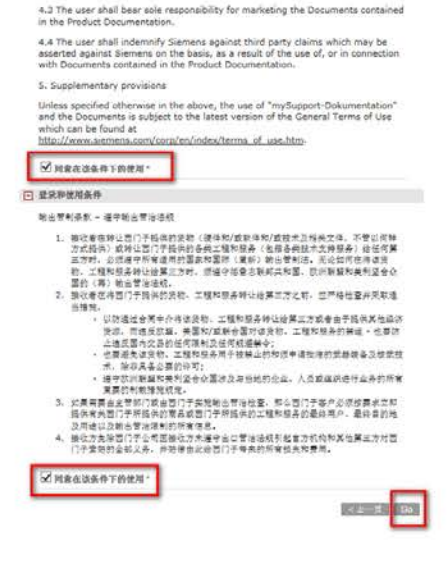

4.2 The Documents compiled by the user are cost-free excerpts from the critical conduction and/or merual written and provided by the anera from the product of the state of the product of the reserved. Since the reserved d

4.1. The contents of the documentation and/or manuals shall be examined to verify that they correspond with the hardware and software described. Any other of the property that the property of the property of property of p

4. Limitation of liability, disclaimer and indemnity

maximal construction of the CHEME STATE of the CHEME STATE of the CHEME STATE of the constraints of particles of the Statement of the user where such the CHEME STATE of the construction of the construction of the construct

 $3.3$  The user shall refrain from removing Siemens copyright notices from<br>Documents. If the user exercises the rights of use pursuant to  $2.2$ , the user shall<br>use suitable means - e.g. by attaching en additional and separ

2.3 Unless explicitly allowed, Documents or their contents may not be used,<br>exploited, reproduced, passed on or marketed in any form, 3. Warnings, copyright notices, trademark rights  $3.1$  On no account shall safety, risk and hazard warnings contained in the documentation and/or manuals be removed.

be assisted on to third genties.<br>
The distribution of the distribution of the user with a state of the state of the state of the state with a distributed and/or the product of the state of the state of the state of the st

2.1 Provided that the user legitimately possesses and uses Giermens automation and divises products as well as the hardware and/or software described in the discussion documentation and/or manuals, the user shall have the

1.3 The description of the product features and characteristics is not determinibly the Documents compiled with the help of "mySupport-Dokumentation" but estuaring the decumentation and/or manuals created and provided by 2 Bights of use

1.1 The "mySupport-Dokumentation" application offered free of charge by<br>Siemens enables users to complie documents ("Obouments") using the<br>documentation and/or manuals written by Biemens. Users can download<br>documents via " 1.2 The user may opt to be informed automatically and at no charge whenever<br>the documentation and/or manuals required by the user to complete Documents<br>are updated by Siemens ("Updating Service"). No legal entitiement exi

Additional Terms of Use for "mySupport-Dokumentation" 1. Subject of the agreement

□ 显录神统用条件

。東佐の中の、オワな安心演習的で本統務決定寺门的漫画館弁護。連修好与第一村子第一半記事(1985年)、大阪市の東京の大阪市の東京の行き中の東京の中国、東京の中国大阪市、大阪、東京の東京の大阪市の東京の大阪市の東京の大阪市の東京の大阪市の東京の大阪市の東京の大阪市の東京の大阪市の東京の大阪市の東京の大阪市の東京の大阪市の東京の大阪市の東京の大阪市の東京の大阪市の東京の大阪市の東京の大阪市の東京の大阪市の東京の東京の東京の東京の東京の東京の

体护端熟权及密的个人数据对我们来说里关**来源,下室**密得到我们是怎种改美和社要部的个人,我们在这里的人们的生活,只要在这种的复数形式,我们也会不是一个人的生活,我们也没有了。<br>老我们为了上述自己可能让他死在医疗的方式就像又使用他们的个人的情。我把握出,那条将我们又是要发,我们的不要求的。<br>想在我,我都你不是我们的个人的嘛。常先得用于了不太强,我把握出,那条将你以及受教义的,<br>你在你有法,来可能会给我的人们的情况,我们,也是有好的话的问题,

 $\qquad \qquad \rightarrow \quad \text{M.} \quad \text{with} \quad \text{with} \quad \qquad \rightarrow \quad \text{with} \quad \qquad \rightarrow \quad \text{M.} \quad \text{with} \quad \rightarrow \quad \text{M.} \quad \text{with} \quad \rightarrow \quad \text{M.} \quad \text{with} \quad \rightarrow \quad \text{M.} \quad \text{with} \quad \rightarrow \quad \text{M.} \quad \text{with} \quad \rightarrow \quad \text{M.} \quad \text{with} \quad \rightarrow \quad \text{M.} \quad \text{with} \quad \rightarrow \quad \text{M.} \quad \text{with} \quad \rightarrow \quad \text{M.} \quad \text{with} \quad$ 

 $\begin{minipage}{.4\linewidth} \begin{tabular}{|c|c|c|c|} \hline \multicolumn{3}{|c|}{\textbf{1}} & \multicolumn{3}{|c|}{\textbf{2}} & \multicolumn{3}{|c|}{\textbf{3}} & \multicolumn{3}{|c|}{\textbf{4}} & \multicolumn{3}{|c|}{\textbf{5}} & \multicolumn{3}{|c|}{\textbf{6}} & \multicolumn{3}{|c|}{\textbf{7}} & \multicolumn{3}{|c|}{\textbf{8}} & \multicolumn{3}{|c|}{\textbf{9}} & \multicolumn{3}{|c|}{\textbf{1}} & \multicolumn{3}{|c$ 

かの言葉始第二人の中の中国中の大きな、テーキスは中国人には、地国大学家の大きな、「大きなので、「大きなので、「大きなので、「大きなので、「大きなので」の「今も、「大きなので」の「大きなので」ということ、「大きなので」の「大きなので」ということ、「大きなので」ということ、「大きなので」ということ、「大きなので」ということ、「大きなので」ということ、「大きなので」ということ、「大きなので」ということになります。「大きなので」ということにな

> 主の > 注册

周良永  $-$  0.22  $\frac{1}{\sqrt{2}}$ 

建乳状胶质和使用条数

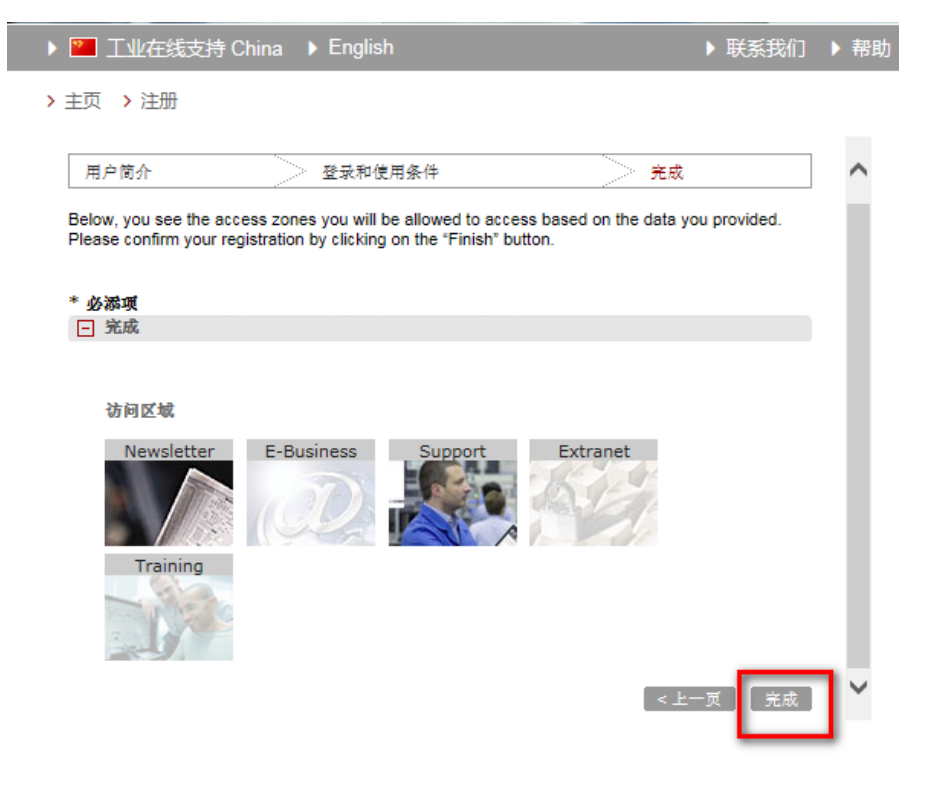

点击上面的"完成"按钮后,系统会给您填写的注册邮箱发一封邮件,请通过邮件中的地址完成最终的注册。

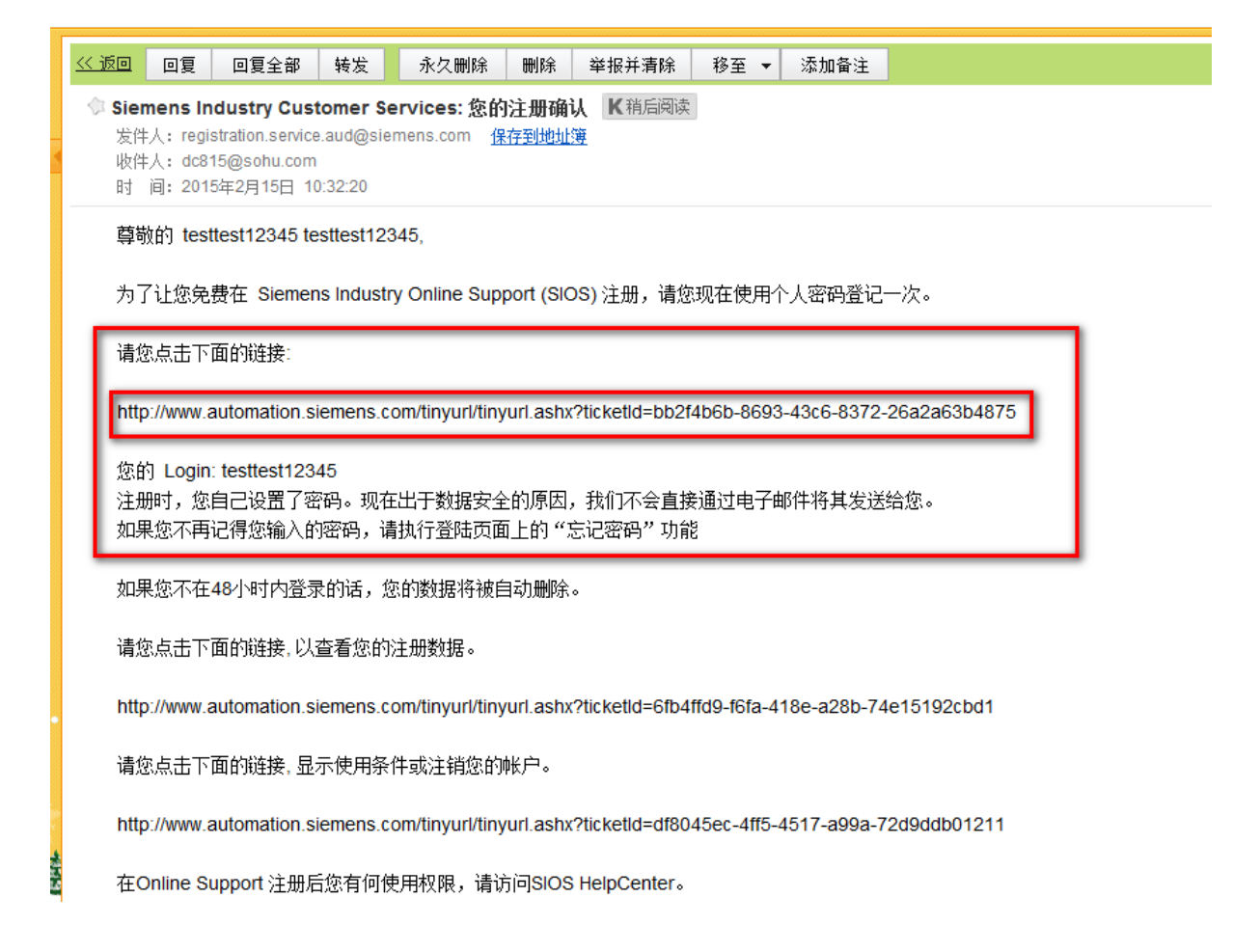

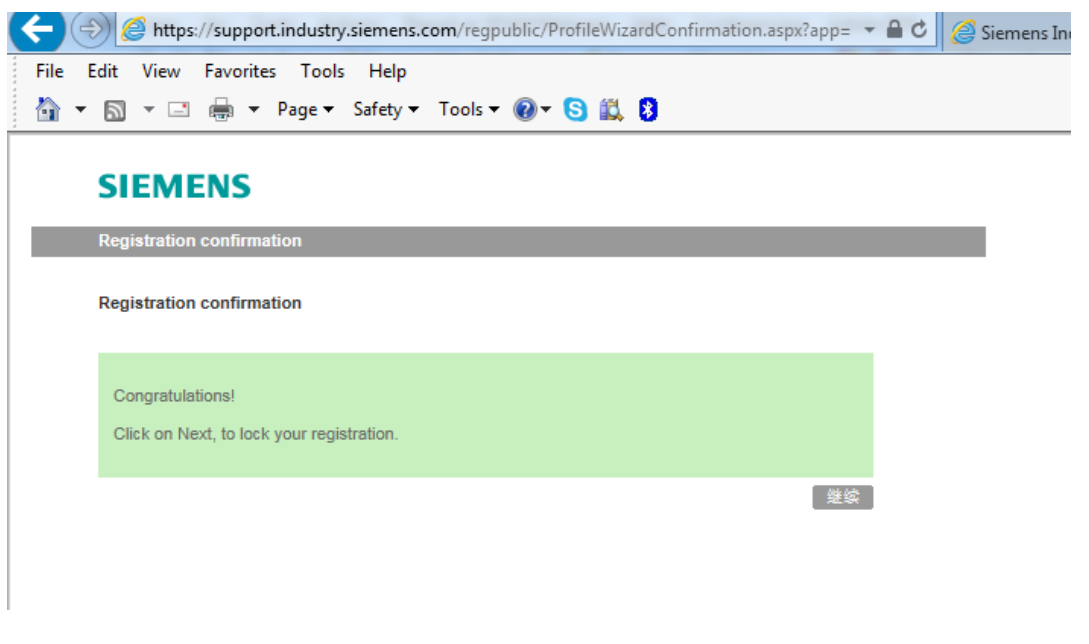

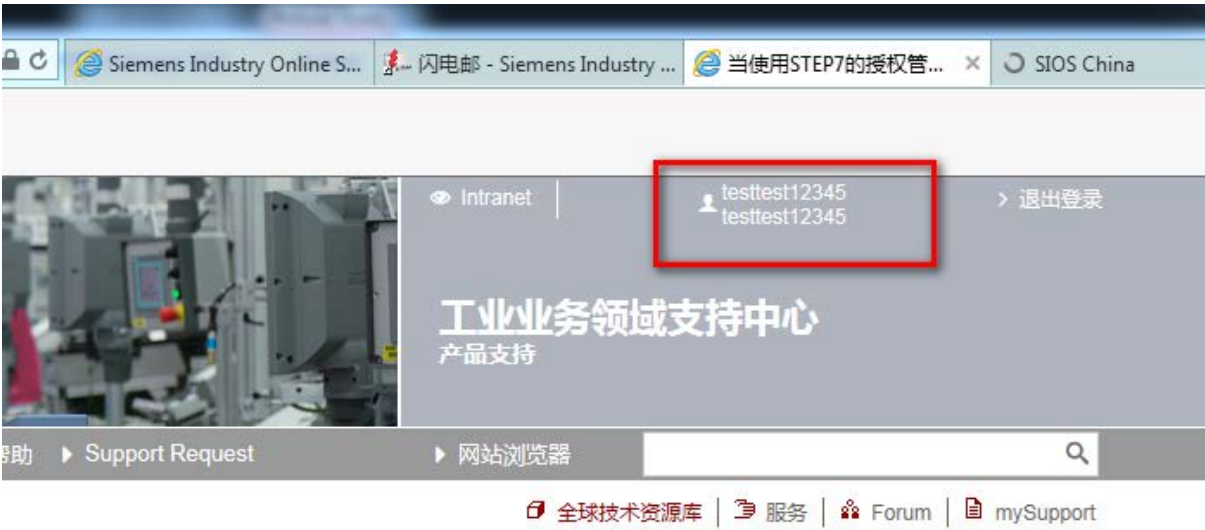

**AAAAAM** 

# <span id="page-5-1"></span><span id="page-5-0"></span>**2.**软件下载方法

### **2.1** 第一类:普通软件的下载

所有软件的下载均需要注册"全球技术资源库"网站并登录。

注册流程: http://www.ad.siemens.com.cn/download/docMessage.aspx?Id=8881

软件下载举例: <https://support.industry.siemens.com/cs/document/38124729?lc=zh-CN>

步骤 1: 点击下载链接。

文档类型 软件下载, 条目ID: 38124729, 文档发布日期 2009年10月20日

 $\hat{\mathbf{W}}\hat{\mathbf{W}}\hat{\mathbf{W}}\hat{\mathbf{W}}\hat{\mathbf{W}}\hat{\mathbf{W}}\left( \mathbf{0}\right)$ >评估

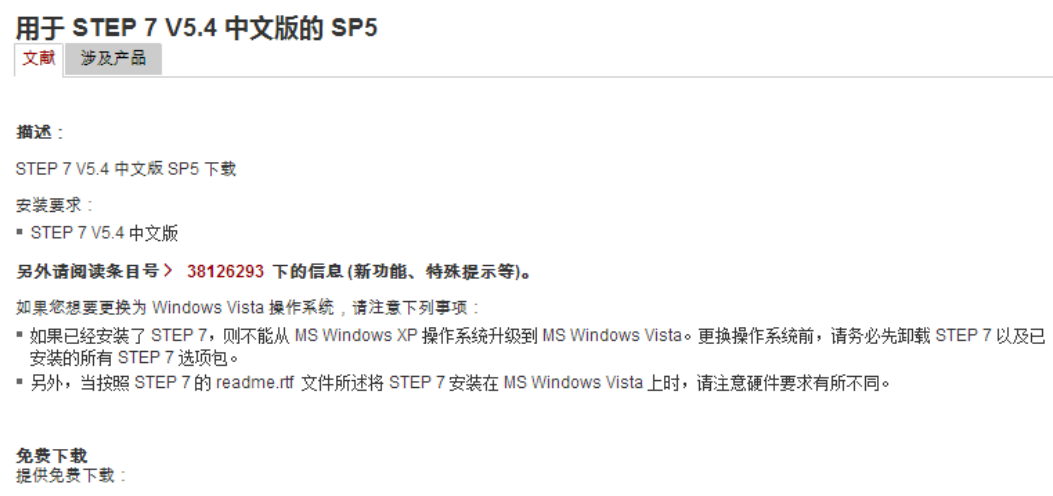

用于 STEP 7 V5.4 中文版的 SP5<br>| bi STEP7\_V54\_SP5\_Chin\_PftW.zip (667238 KB) 该免费下载包包括 STEP 7 V5.4 中文版 SP5 和 NCM,只有已经安装了 STEP 7 V5.4 中文版软件时才可安装该免费下载包。

步骤二:输入用户名和密码后点击登录按钮。

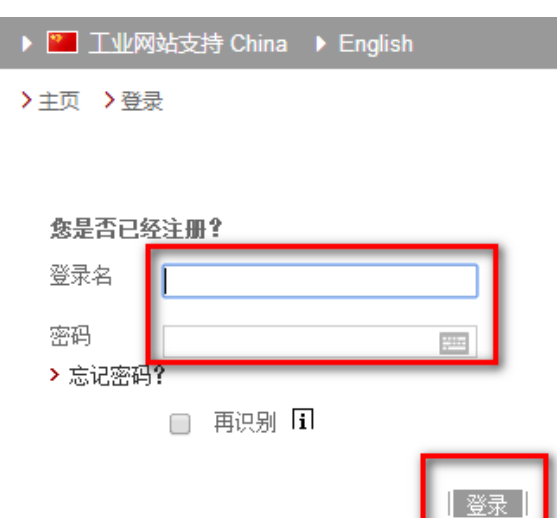

登录成功后会自动返回文档页并弹出下载窗口,点击下载按钮即可。

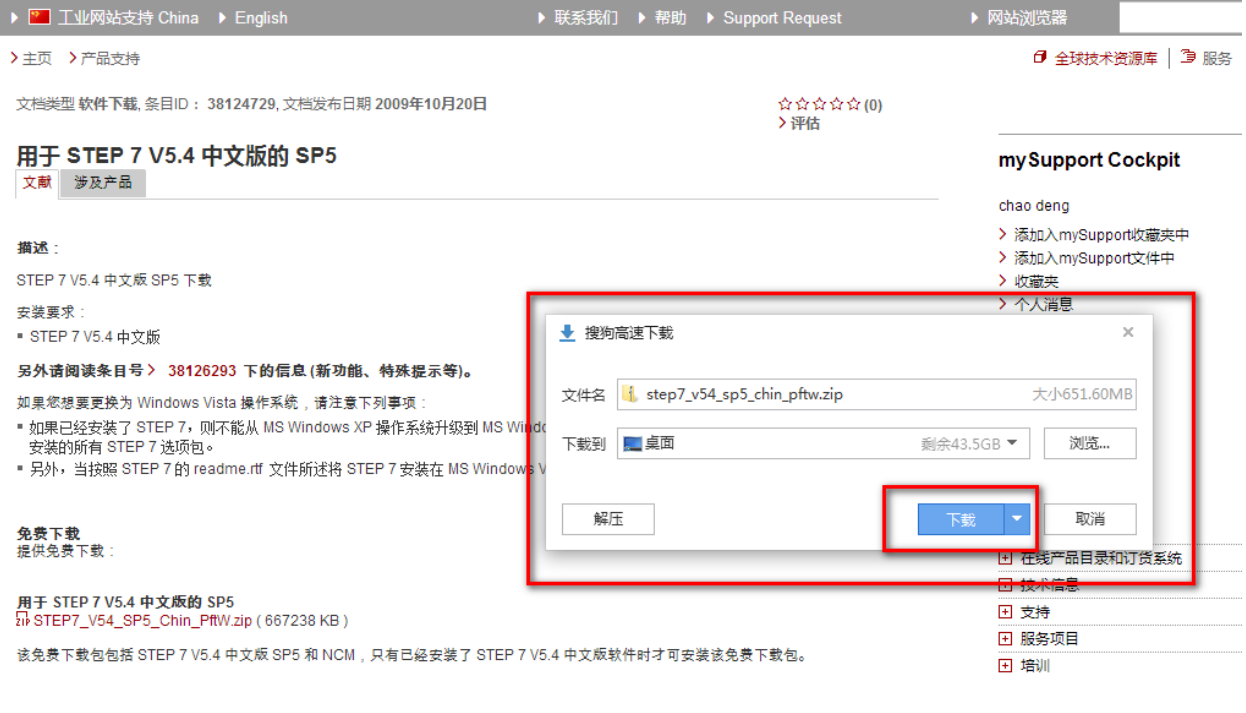

### <span id="page-7-0"></span>**2.2** 第二类:受限软件的下载

基于欧盟对特定地区的贸易限制以及关于软件出口限制的规定,西门子不提供部分软件的直接下载,即"受限 下载软件"。这类软件只有注册用户在线申请并有德国总部审核通过后才能下载。德国总部审核时间大约需要 一周左右。抱歉给您带来不便。

----------------------------------------------------------------------------------------------------------------------------------------------------------

### 如用户是第一次下载受限软件的情况:

受限软件下载举例: <https://support.industry.siemens.com/cs/cn/zh/view/78793685>

第一步: 点击下图链接。

#### SIMATIC STEP 7 (TIA Portal) V13 试用版下载 文献 涉及产品

注册客户可以下载 SIMATIC STEP 7 Basic 和 Professional V13 的试用版并试用 21 天。

STEP 7 V13 的上市发布信息 (条目号 > 84047138 ) 中介绍了该版本与早期版本相比之下的新增功能与变化。

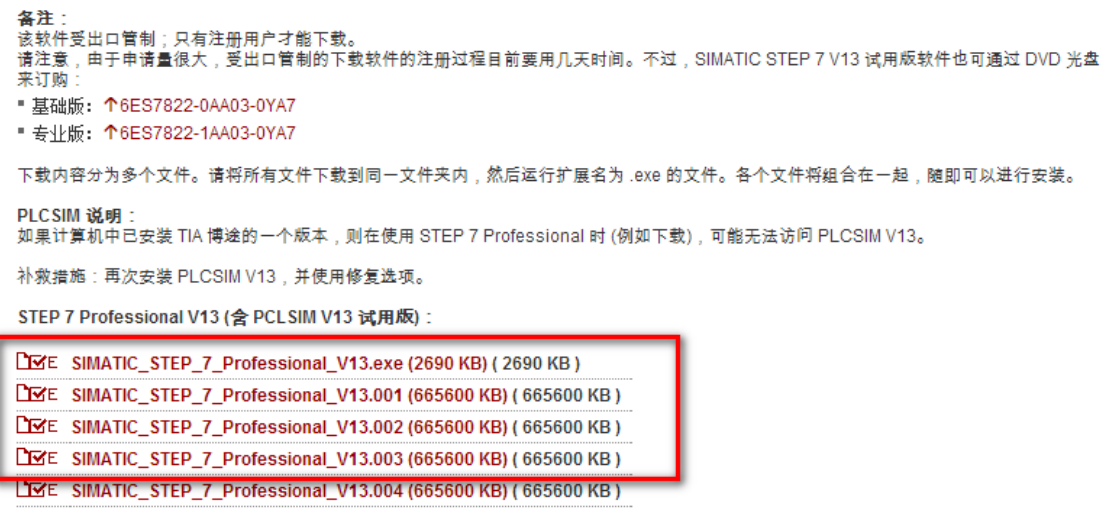

PIXE SIMATIC STEP 7 Professional V13 005 (665600 KB) (665600 KB)

#### 第二步:点击"跳转至注册"

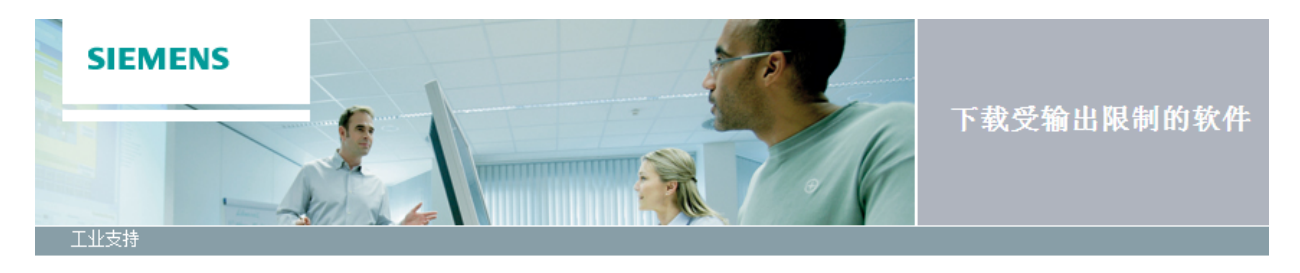

您还没有软件下载的一般许可。 必须激活许可,这样您便可根据具体情况鉴别受输出限制的软 件。通过SSO注册激活许可。

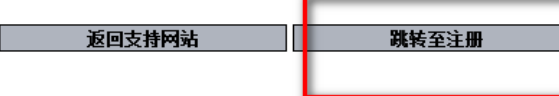

第三步: 填写信息后点击"下一页"。

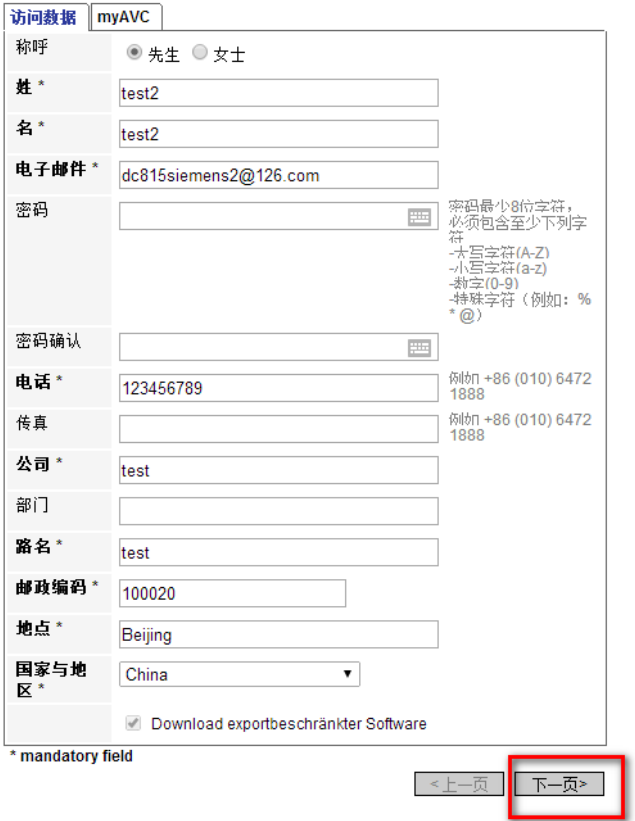

第四步: 勾选后点击"下一页"

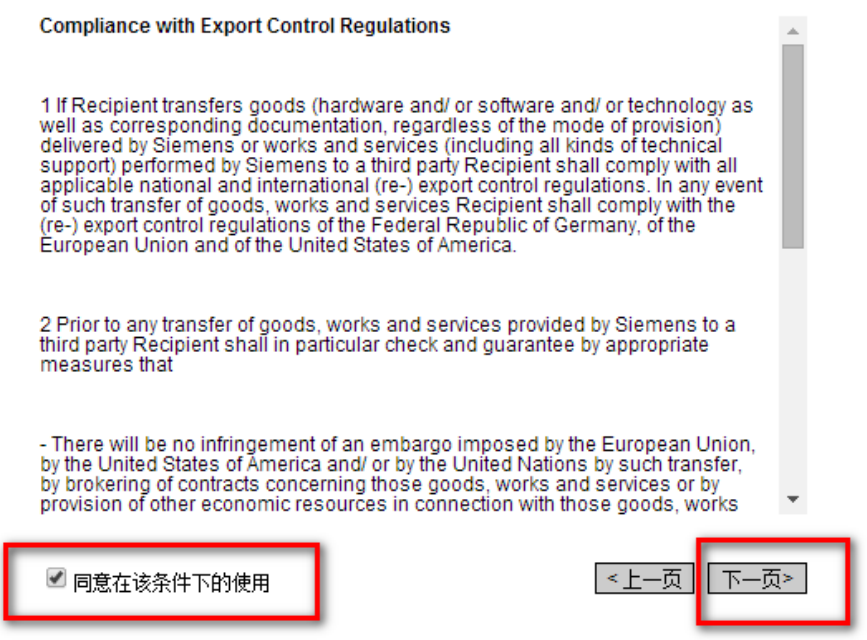

第五步:出现以下提示信息,用户需要等待德国总部的审核。

无法进行下载,因为缺少必要的授权! , -<br>您的注册请求将被转发,因手动检查办理注册可能需要数天的时间。<br>下载注册完成后您会收到一封确认邮件。<br>只有当您收到正面的确认,才能够下载所需的软件或其他软件程序包。

返回支持网站

© Siemens AG 2002-2014 - 版本说明 | 数据保护 | 使用条件

第六步: 用户收到德国总部的审核通过的邮件: (2015年7月 15 日申请下载的, 等 HQ 反馈)

提示: 如您在全球技术资源库的注册账号曾经已通过西门子审核,则可以在登录后顺利下载该受限软件,流程 见下:

-----------------------------------------------------------------------------------------------------------------------------------------------------------

举例: <https://support.industry.siemens.com/cs/cn/zh/view/78793685>

Unrestricted

第一步: 点击下图链接。

文档类型 软件下载, 条目ID: 78793685, 文档发布日期 2014年3月25日

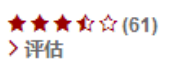

### SIMATIC STEP 7 (TIA Portal) V13 试用版下载

文献 涉及产品

注册客户可以下载 SIMATIC STEP 7 Basic 和 Professional V13 的试用版并试用 21 天。

STEP 7 V13 的上市发布信息 (条目号 > 84047138 ) 中介绍了该版本与早期版本相比之下的新增功能与变化。

#### 备注:

喜左:<br>该软件受出口管制;只有注册用户才能下载。<br>请注意,由于申请量很大,受出口管制的下载软件的注册过程目前要用几天时间。不过,SIMATIC STEP 7 V13 试用版软件也可通过 DVD 光盘 来订购

■ 基础版: ↑6ES7822-0AA03-0YA7

■ 专业版: ↑6ES7822-1AA03-0YA7

下载内容分为多个文件。请将所有文件下载到同一文件夹内,然后运行扩展名为.exe 的文件。各个文件将组合在一起,随即可以进行安装。

#### PLCSIM 说明:

如果计算机中已安装 TIA 博途的一个版本,则在使用 STEP 7 Professional 时 (例如下载),可能无法访问 PLCSIM V13。

补救措施:再次安装 PLCSIM V13,并使用修复选项。

STEP 7 Professional V13 (含 PCLSIM V13 试用版):

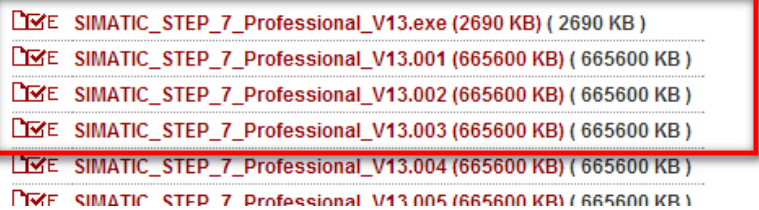

第二步: 弹出注册登录窗口。

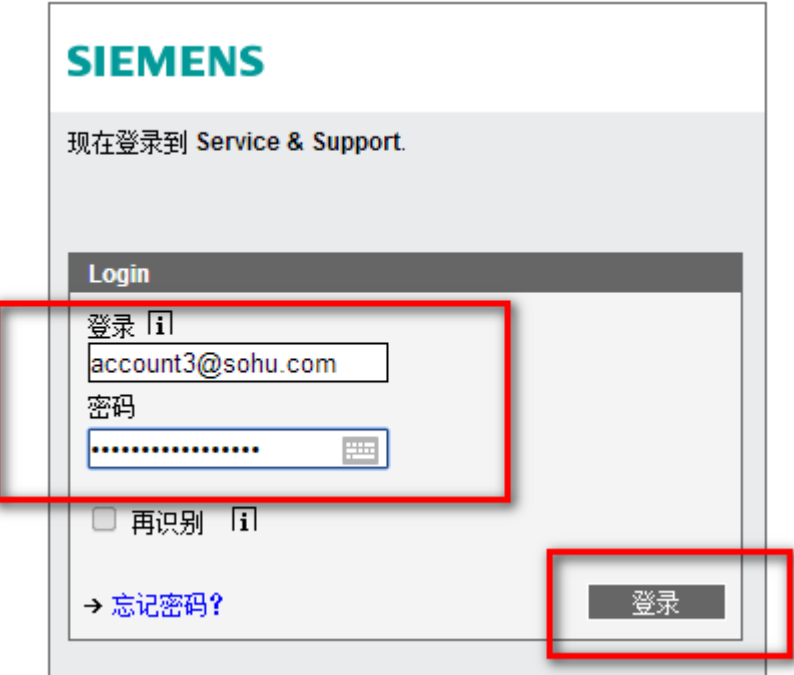

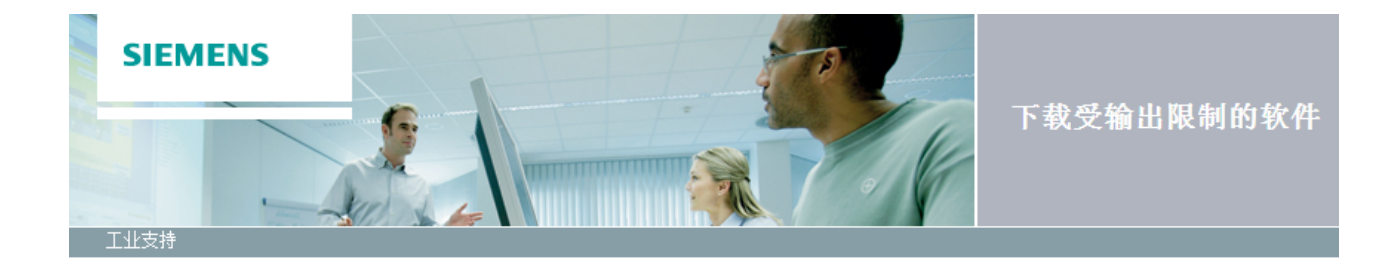

您还没有软件下载的一般许可。 必须激活许可, 这样您便可根据具体情况鉴别受输出限制的软<br>件。 通过SSO注册激活许可。

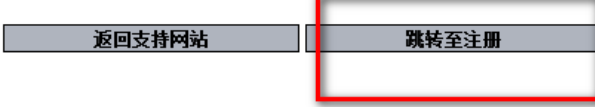

#### 第四步: 填写信息后点击"下一页"。

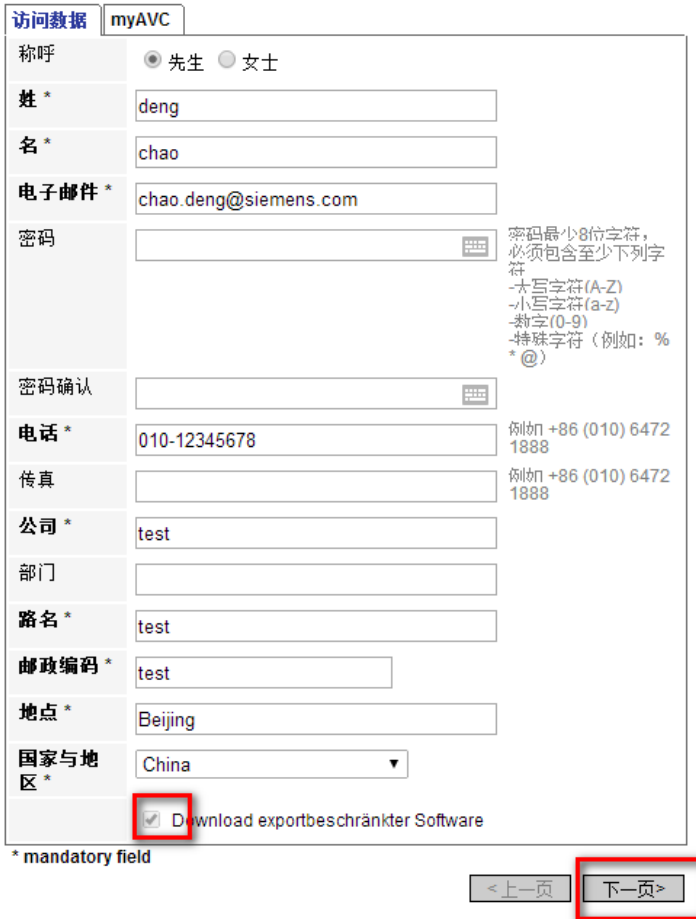

第五步: 勾选后点击"下一页"

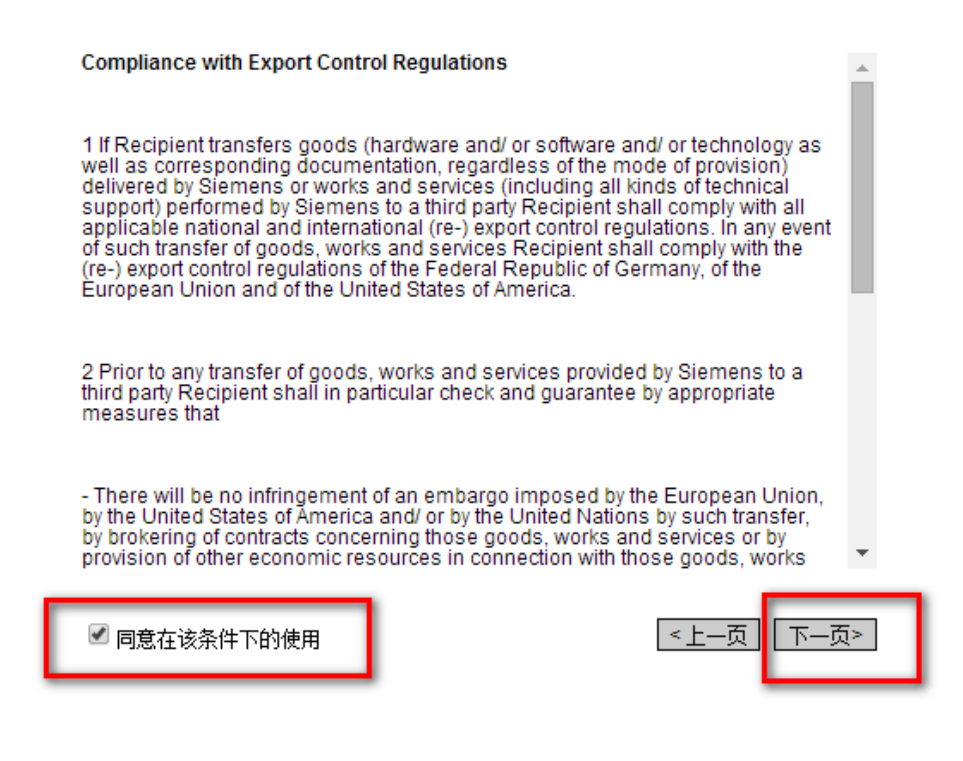

第六步: 勾选后点击"继续"

提示: 受输出限制的下载文件保存在德国境内的服务器上。 如想下载,您则被导向德国的服务器。 许可审核过 程及下载须符合德国法律

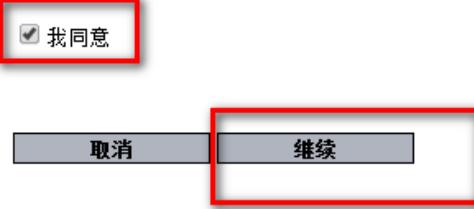

© Siemens AG 2002-2014 - 版本说明 | 数据保护 | 使用条件

第七步: 信息补全后点击"继续"。

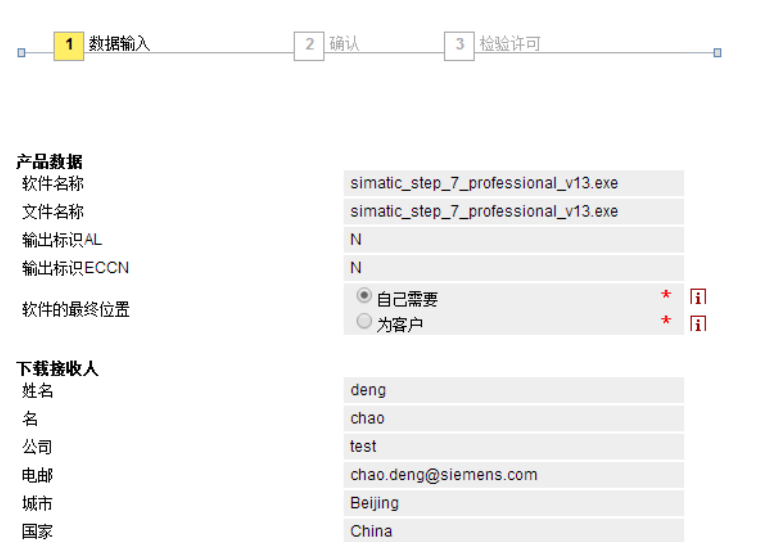

下载前必须验证该软件的输出许可。

#### 最终接收者 姓名 deng chao  $\approx$ 公司 test  $\star$  $\vert \star$ 部门 test test  $\star$ 路 test  $\vert \star$ 邮编  $\vert \star$ 城市 Beijing 国家  $\boxed{\text{China}}$  $\overline{\mathbf{v}}$   $\overline{\mathbf{v}}$ AWV标识  $NN$  $\overline{\phantom{a}}$ \* 必添项 取消 维续

第八步: 勾选两项后,点击"继续";

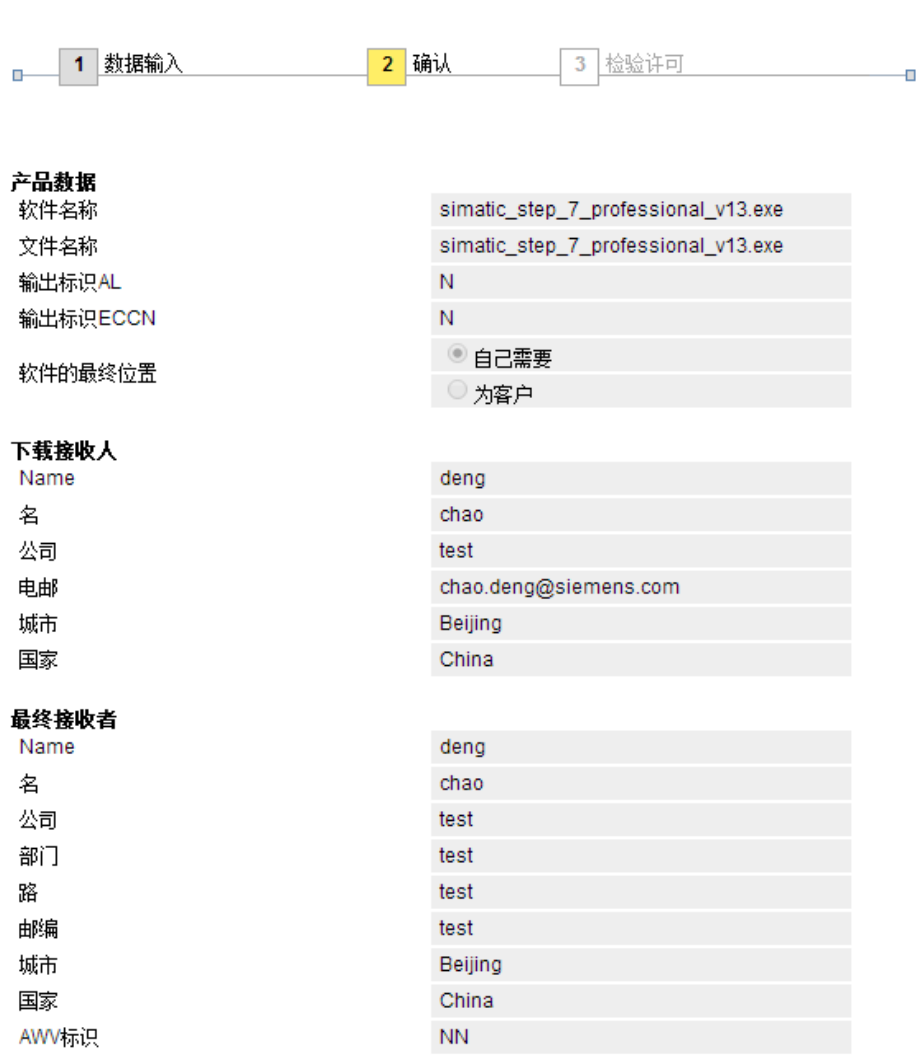

#### ☑ 特此证明我的数据准确并完整

#### **Download declaration**

1. If Recipient transfers goods (hardware and/ or software and/ or technology as well  $\triangle$ as corresponding documentation, regardless of the mode of provision) delivered by<br>Siemens or works and services (including all kinds of technical support) performed by Siemens to a third party Recipient shall comply with all applicable national and international (re-) export control regulations. In any event of such transfer of goods, works and services Recipient shall comply with the (re-) export control regulations of the Federal Republic of Germany, of the European Union and of the United<br>States of America.

☑ 我接受以上的出口控制法规,并承诺完全遵守之

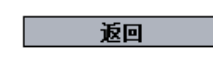

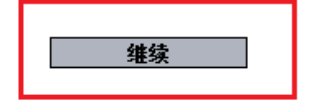

第九步: 点击"跳转至下载"会弹出下载窗口, 点击下载按钮即可。

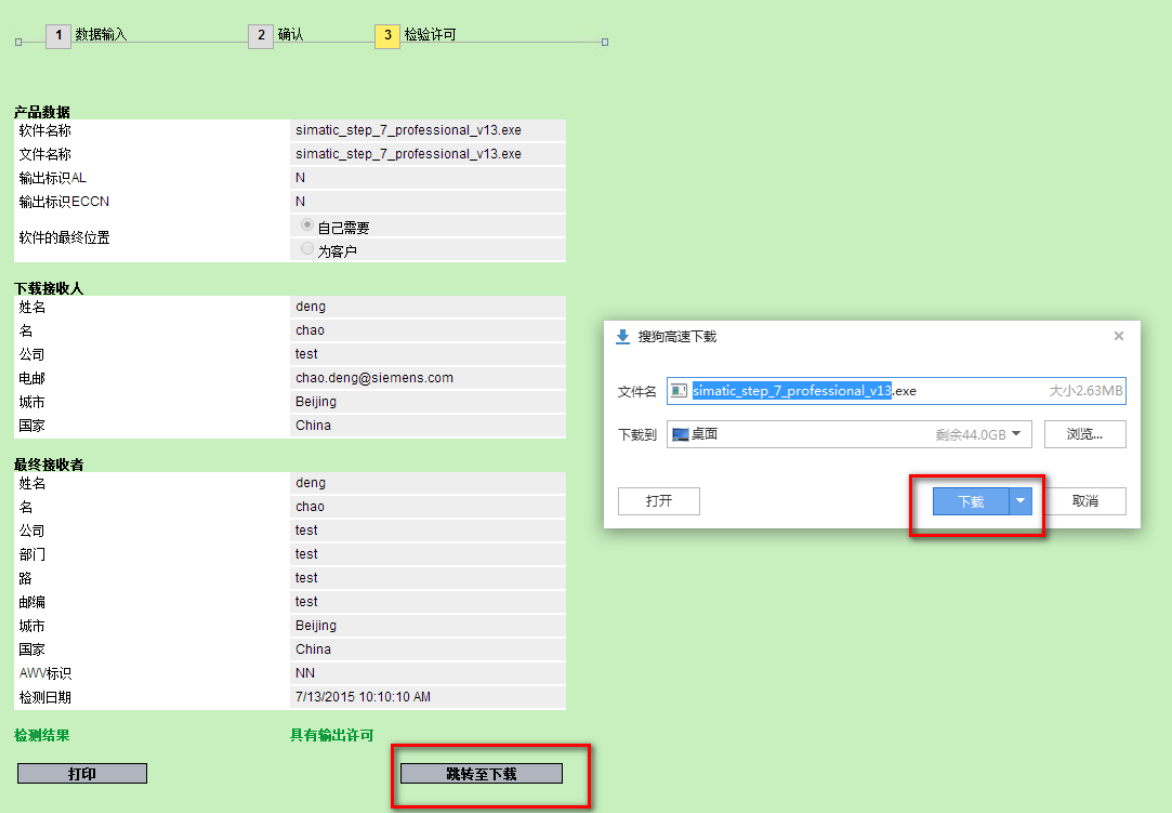

-----------------------------------------------------------------------------------------------------------------------------------------------------------

# <span id="page-16-0"></span>**3.** 手册下载方法

步骤 1: 在搜索结果页中,点击红框位置会打开该文档的摘要页面。

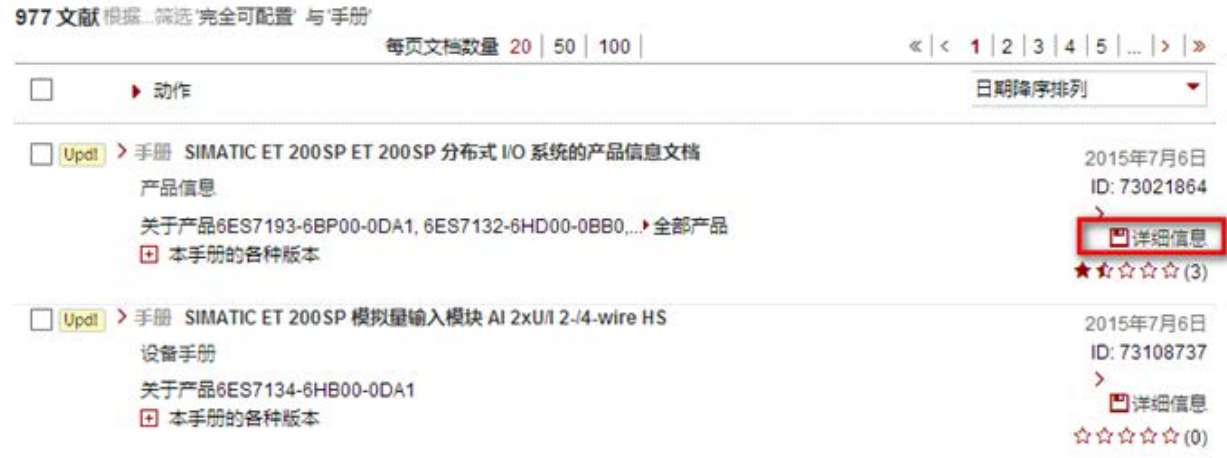

步骤 2: 点击摘要页面中的"下载"链接, 即可将 PDF 文件保存到本地。

>主页 >产品支持

文档类型 手册, 条目ID: 73021864, 文档发布日期 2015年7月6日

### SIMATIC ET 200SP ET 200SP 分布式 I/O 系统的产品信息文档

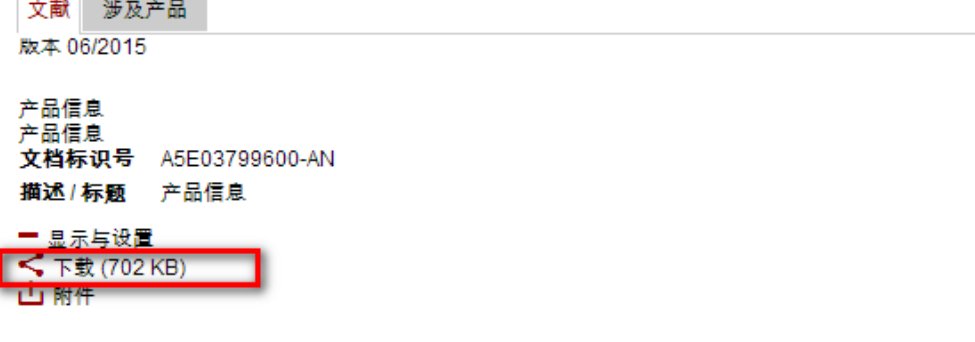

## <span id="page-17-0"></span>4. 常问问题下载方法

1: 对于大部分带有 PDF 附件的常问问题: 其 PDF 文件可以直接下载:

2: 对于"无 PDF 附件的常问问题", 暂不提供网页内容的下载功能。

## <span id="page-17-1"></span>5.应用举例与样例程序下载方法

部分文档页面中会带有样例程序供用户下载,但均需要注册并登录。